Competències Bàsiques en TIC per a la Formació de Persones Adultes Subdirecció General de Formació de Persones Adultes

# **Mòdul 2: Informàtica inicial**

### **Tema: Internet**

**Unitat 3.3: Buscar i recopilar (III)**

## **Exercicis**

Una cop dubtes a terme les pràctiques de la unitat, pots continuar amb els exercicis següents...

- Exercici 1: Existeixo a Internet?
- Exercici 2: Telèfons d'*Emergències*
- Exercici 3: El meu cinema
- Exercici 4: Les meves fotos
- Exercici 5: Repassem el passat

#### **Exercici 1: Existeixo a Internet?**

Mai no t'has parat a pensar si el teu nom i els teus cognoms existeixen a Internet? Doncs ara és el moment!

- Posa al Google el teu nom i els teus cognoms. Fes la cerca al **web** i tria l'opció **a tota la xarxa**. Observa la quantitat de resultats que s'han produït.
- Ara torna a fer la cerca amb l'opció **pàgines en català.** Ha augmentat o ha disminuit el nombre de resultats?
- Fixa't en els resultats i comprova si en el fragment extret de la pàgina (línies negres del resultat) algun d'ells té exactament el teu nom i els dos cognoms. Si fos així, entra a la pàgina per veure a quin tema fa referència.
- Torna a fer la cerca, aquesta vegada fes-ho només posant a la cerca el primer cognom i busca pàgines d'Espanya. Coneixes algun dels personatges que surten als resultats?
- Fes la cerca del teu cognom a **Imatges** del **Google**.

#### **Exercici 2: Telèfons d'Emergència**

- Obre el navegador, busca la pàgina del google i fes una cerca amb les paraules **Bombers de Barcelona**. Busca una pàgina on puguem trobar el seu telèfon.
- Fes clic a **Adreces d'interès|Afegeix a les adreces d'interès.**
- Quan vegis aquesta finestra fes clic al lloc indicat per la fletxa.

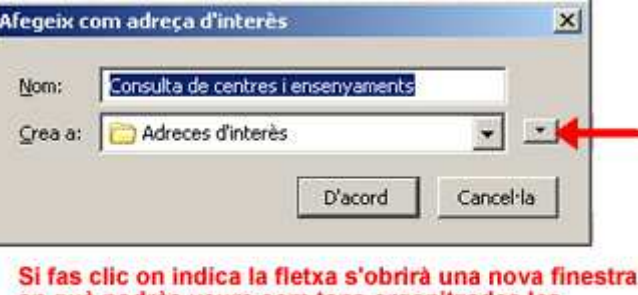

en què podràs veure com tens organitzades les adreces d'interès. També podràs crear carpetes noves.

Apareix una finestra com aquesta:

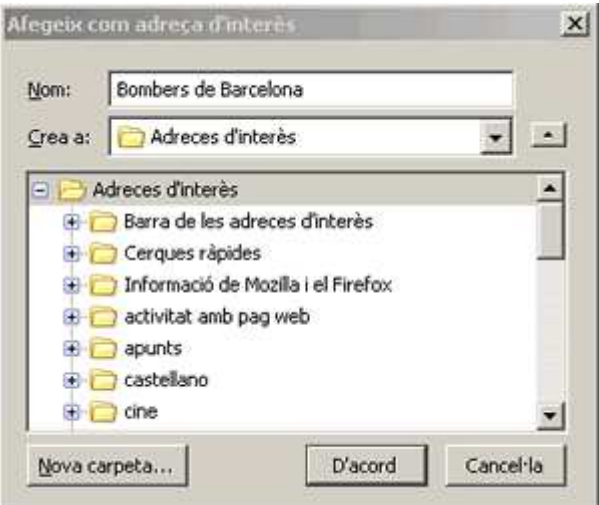

Fes clic a **Nova carpeta.** Apareix una nova finestra:

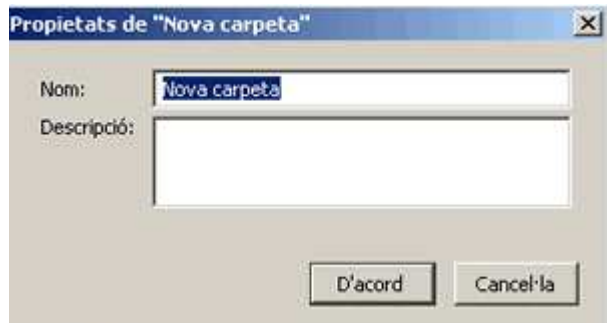

- Escriu el nom de la carpeta: **Emergències.**
- A descripció posa-hi: **Bombers**.
- Fes clic al botó **D'acord**.
- Hauràs creat una carpeta on tindràs el telèfon dels bombers i on podràs afegir altres pàgines del mateix tema.
- Comprova que la carpeta es troba dins les **Adreces d'interès.**
- Si en fer-ho poses el cursor del ratolí a sobre de la carpeta, veuràs un submenú amb les pàgines que té a dins.

#### **Exercici 3: El meu cinema**

- Busca amb el **Google** pàgines en català referides **al teu actor o la teva actriu preferida.**
- Crea a **Adreces d'interès** una carpeta anomenada **cinema** i desa-hi tres de les pàgines que has visitat.

#### **Exercici 4: Les meves fotos**

Estàs fent una treball sobre les estacions de l'any i necessites disposar d'un recull d'imatges.

- Busca amb l'opció **Imatges** del Google fotografies de la **primavera.**
- Tria la que més t'agradi i desa-la a la carpeta que crearàs i anomenaràs **estacions de l'any.**
- Torna a repetir el procés per desar una imatge de l'hivern.

#### **Exercici 5: Repassem el passat**

- Obre la **barra d'historial.**
- Obre la **carpeta ahir**.
- Descarrega una pàgina de les que vas visitar ahir.
- Desa-la a **Adreces d'interès.**
- Tanca la **barra d'historial.**

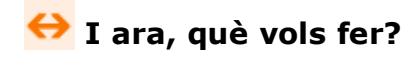

# [昌] [↑] [ར] [←] [→] [乌]

Actualitzat a 1 de juny del 2007